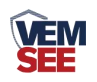

# 烟雾传感器 (**485**型)

## **SN-3000-YG-N01 Ver 2.0**

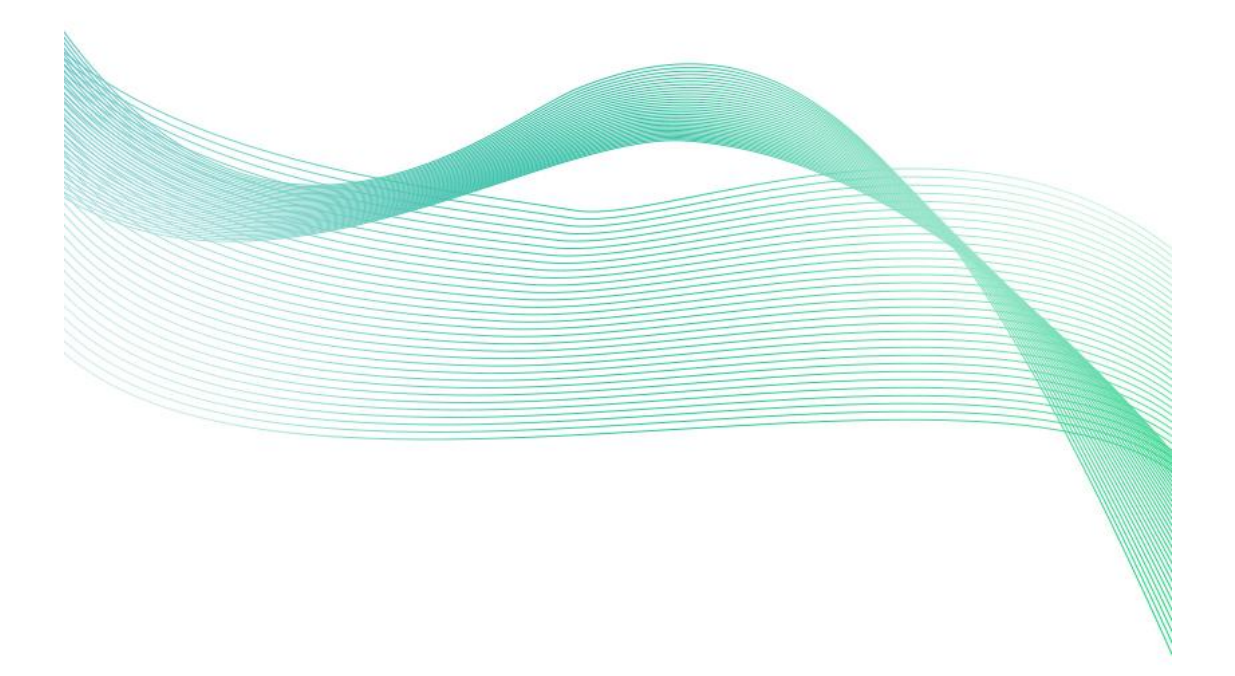

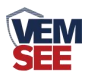

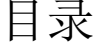

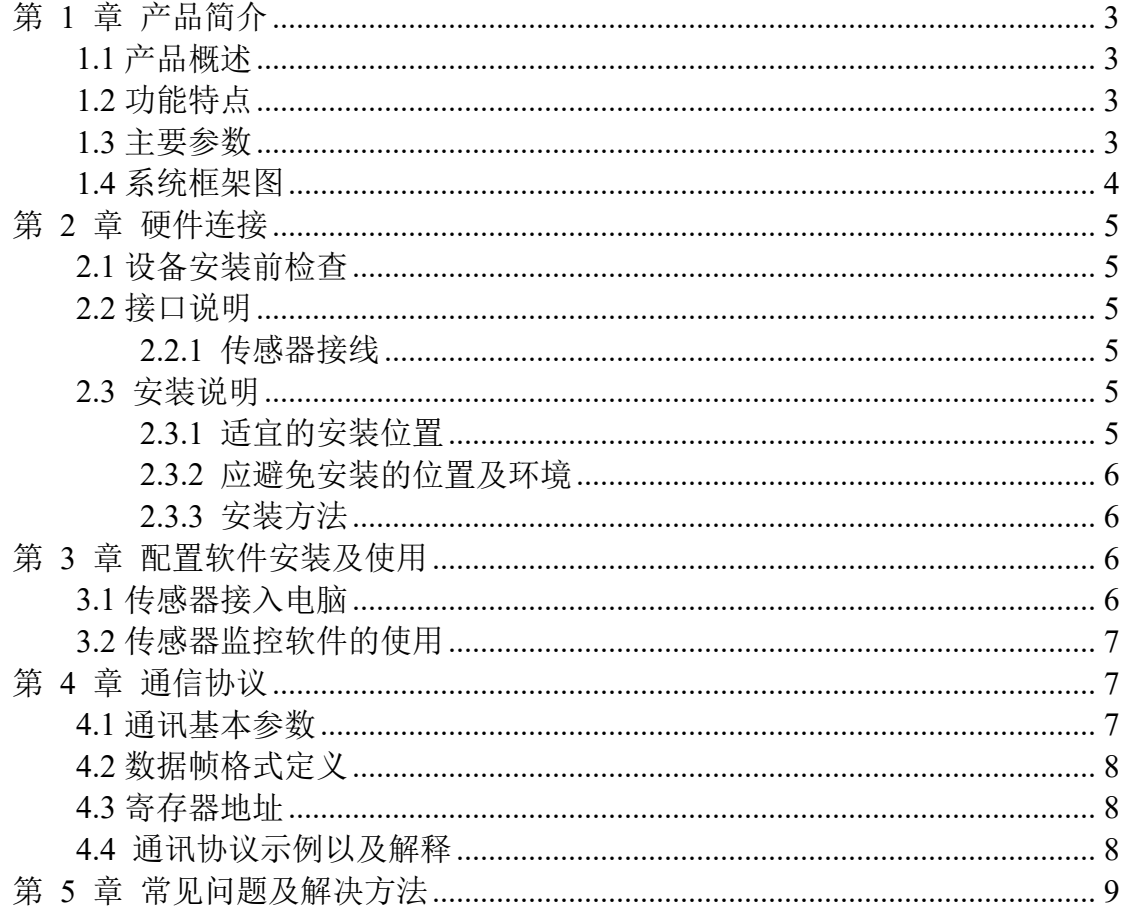

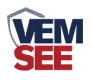

## <span id="page-2-0"></span>第 **1** 章 产品简介

#### <span id="page-2-1"></span>**1.1** 产品概述

本产品通过性能优良的光电探测器来检测火灾产生的烟雾进而产生火灾报 警。相较于其他火灾烟雾检测的方式,光电式检测具有稳定度高,鉴定灵敏等特 点。传感器内置指示灯与蜂鸣器,预警后可以发出强烈声响。同时传感器采用标 准的 485 信号输 出,支持标准的 ModBus-RTU 协议。

#### <span id="page-2-2"></span>**1.2** 功能特点

采用光电式探测,工作稳定,外形美观,安装简单,无需调试,可广泛应用 于商场、宾馆、商店、仓库、机房、住宅等场所进行火灾安全检测。探测盒周围 有金属防虫网提高候命。火灾烟雾检测结果精准,误报率几乎为零。

## <span id="page-2-3"></span>**1.3** 主要参数

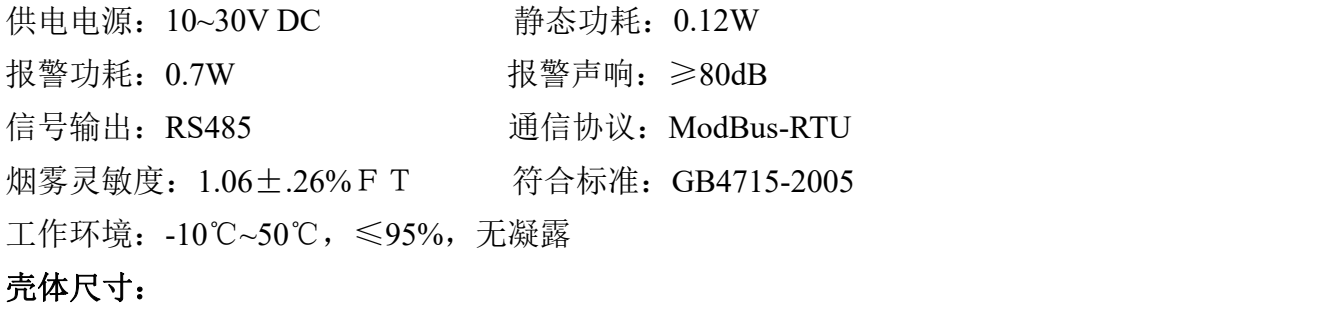

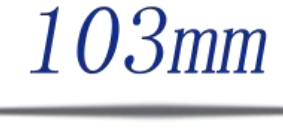

55mm

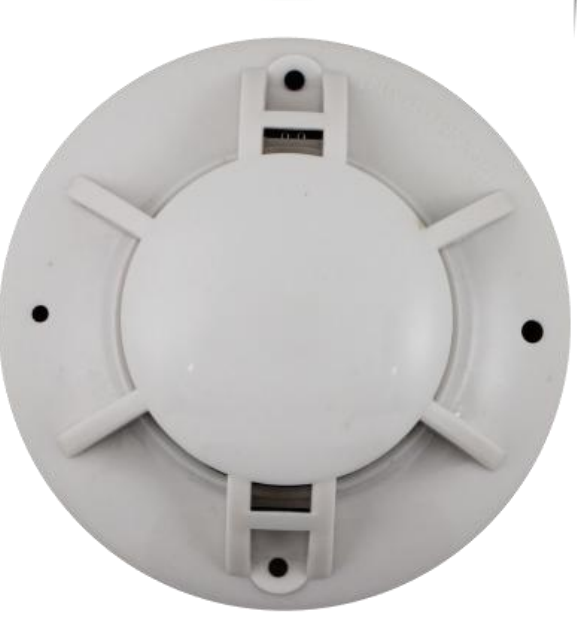

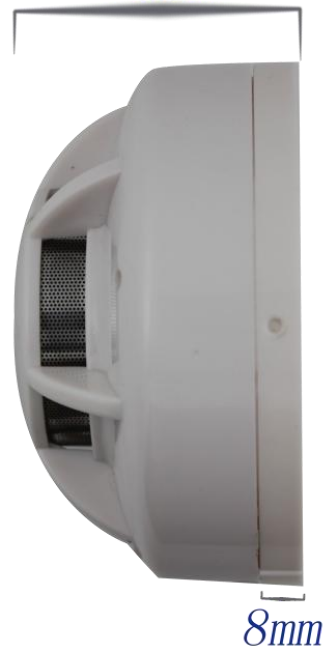

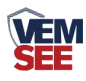

<span id="page-3-0"></span>**1.4** 系统框架图

## 单接

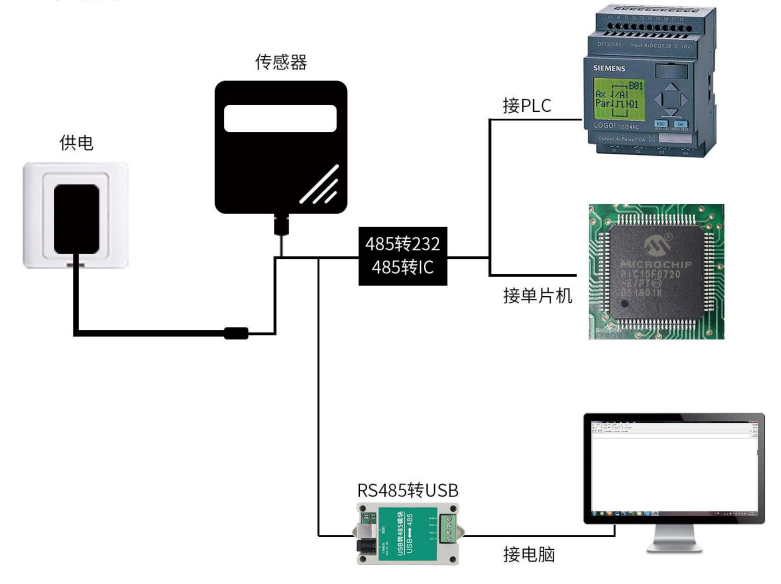

本产品也可以多个传感器组合在一条 485 总线使用,理论上一条总线可以接 254 个 485 传感器,另一端接入带有 485 接口的 PLC、通过 485 接口芯片连接单 片机, 或者使用 USB 转 485 即可与电脑连接, 使用我公司提供的传感器配置工 具进行配置和测试(在使用该配置软件时只能接一台设备)。

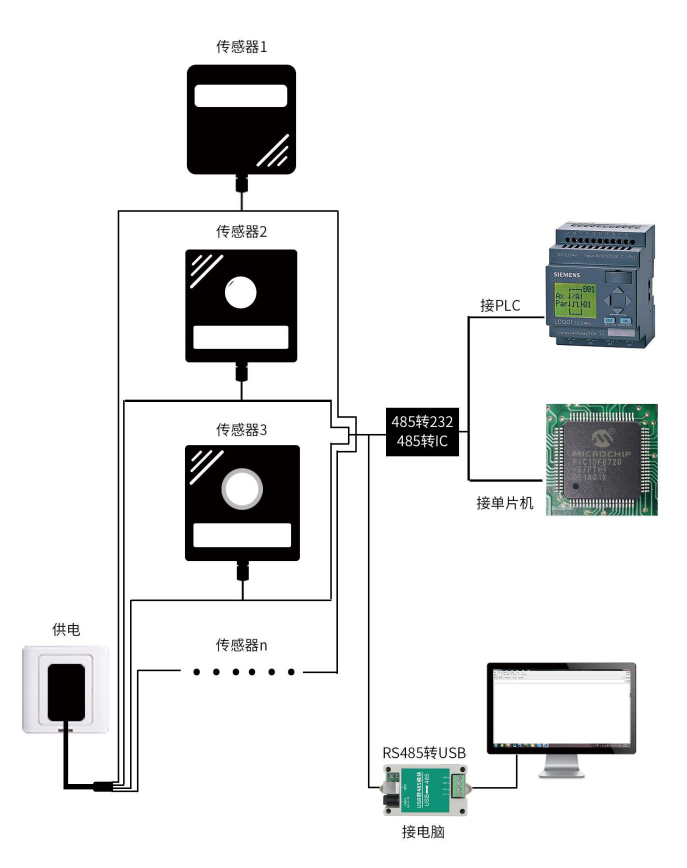

多接

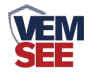

## <span id="page-4-0"></span>第 **2** 章 硬件连接

## <span id="page-4-1"></span>**2.1** 设备安装前检查

设备清单:

- 烟雾传感器设备 1 台
- USB 转 485 (选配)
- 合格证、保修卡

## <span id="page-4-2"></span>**2.2** 接口说明

电源接口为宽电压电源输入 10-30V 均可。485 信号线接线时注意 A\B 两 条线不能接反,总线上多台设备间地址不能冲突。

#### <span id="page-4-3"></span>**2.2.1** 传感器接线

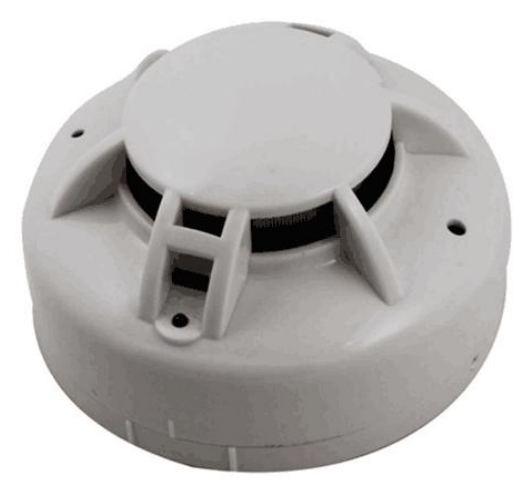

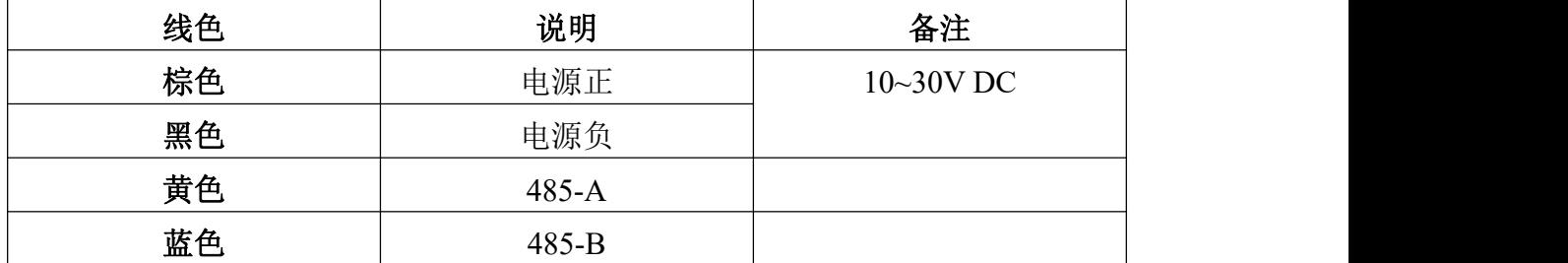

#### <span id="page-4-4"></span>**2.3** 安装说明

#### <span id="page-4-5"></span>**2.3.1** 适宜的安装位置

安装于房顶时,应该放在房顶中间位置,若安装于倾斜或人形屋顶,传感器 应与屋顶保持一定距离每当坡度小于 30°时,距离为 0.2m 为宜,大于 30°时, 距离 0.3m~0.5m 为宜。

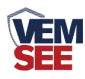

#### <span id="page-5-0"></span>**2.3.2** 应避免安装的位置及环境

- 正常情况下有烟滞留的场所
- 有较大粉尘、水雾、蒸汽、油雾污染、腐蚀气体的场所
- 相对湿度大于 95%的场所
- 通风速度大于 5m/s 的场所
- 接近荧光灯具的地方

#### <span id="page-5-1"></span>**2.3.3** 安装方法

在天花板上相距 60mm 的位置上打两个直径 5mm 的安装孔, 用涨塞和螺钉固 定探测器底座在天花板上。

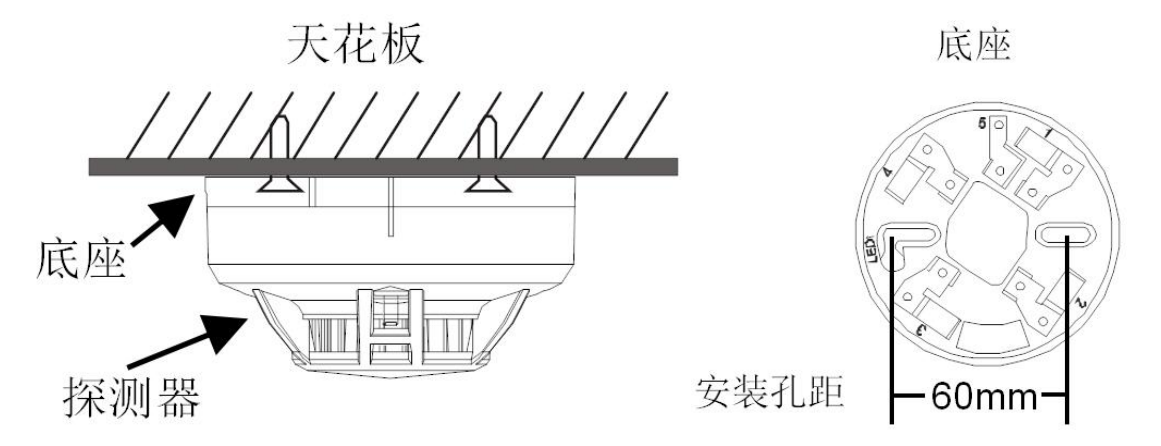

## <span id="page-5-2"></span>第 **3** 章 配置软件安装及使用

我司提供配套的"485 参数配置软件",可以方便的使用电脑读取传感器的 参数,同时灵活的修改传感器的设备 ID 和地址。

注意,使用软件自动获取时需要保证 485 总线上只有一个传感器。

#### <span id="page-5-3"></span>**3.1** 传感器接入电脑

将传感器通过 USB 转 485 正确的连接电脑并提供供电。

可以在电脑中看到正确的 COM 口("我的电脑一 属性一设备管理器一 端口"里面查看 COM 端口)。

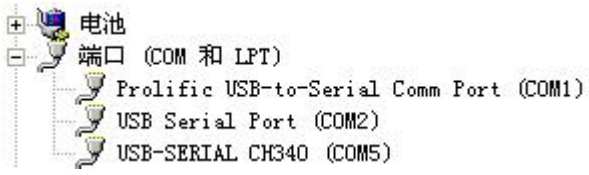

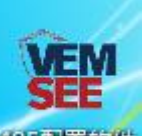

打开资料包,选择"调试软件"--- "485 参数配置软件",找到 书理教件

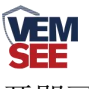

开即可。

如果在设备管理器中没有发现 COM 口, 则意味您没有安装 USB 转 485 驱动(资料包中有)或者没有正确安装驱动,请联系技术人员取得帮助。

## <span id="page-6-0"></span>**3.2** 传感器监控软件的使用

①、配置界面如图所示,首先根据 3.1 章节的方法获取到串口号并选择正确的 串口。

②、点击软件的测试波特率,软件会测试出当前设备的波特率以及地址,默认波 特率为 4800bit/s,默认地址为 0x01。

③、根据使用需要修改地址以及波特率,同时可查询设备的当前功能状态。

④、如果测试不成功,请重新检查设备接线及 485 驱动安装情况。

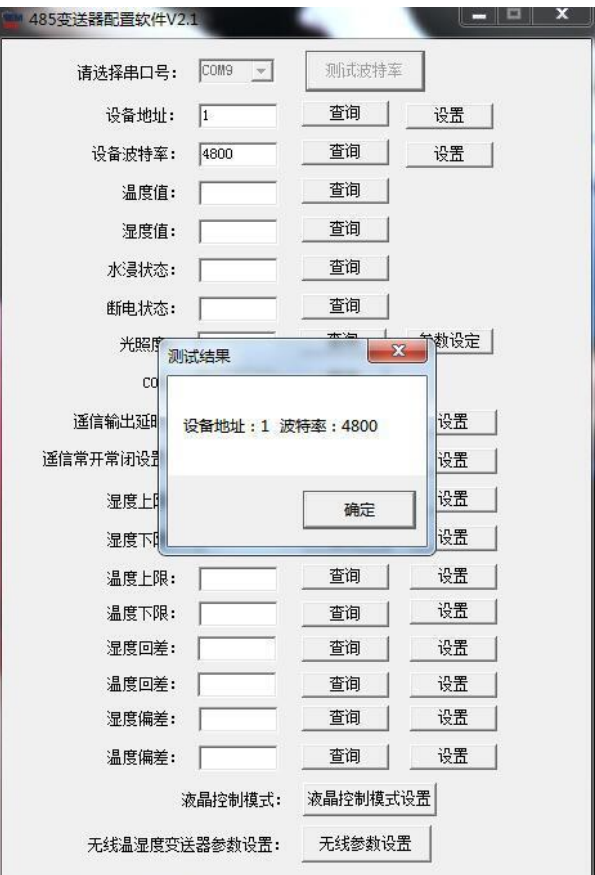

## <span id="page-6-1"></span>第 **4** 章 通信协议

## <span id="page-6-2"></span>**4.1** 通讯基本参数

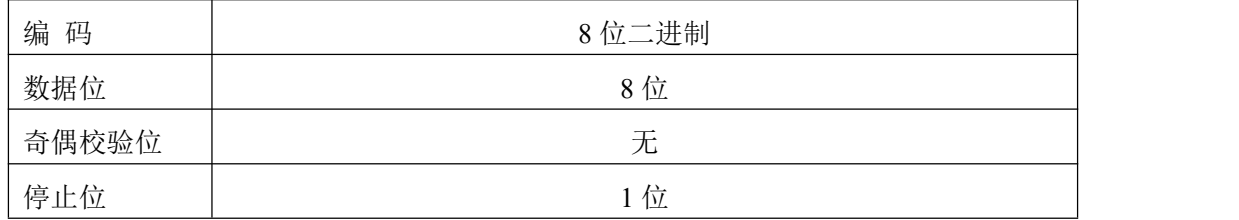

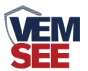

错误校验 | CRC(冗余循环码)

波特率 2400bit/s、4800bit/s、9600 bit/s 可设, 出厂默认为 4800bit/s

## <span id="page-7-0"></span>**4.2** 数据帧格式定义

采用 Modbus-RTU 通讯规约, 格式如下:

初始结构 ≥4 字节的时间

地址码 = 1 字节

功能码 = 1 字节

数据区 = N 字节

错误校验 = 16 位 CRC 码

结束结构 ≥4 字节的时间

地址码:为变送器的地址,在通讯网络中是唯一的(出厂默认 0x01)。

功能码: 主机所发指令功能指示。

数据区: 数据区是具体通讯数据, 注意 16bits 数据高字节在前!

CRC 码:二字节的校验码。

主机问询帧结构:

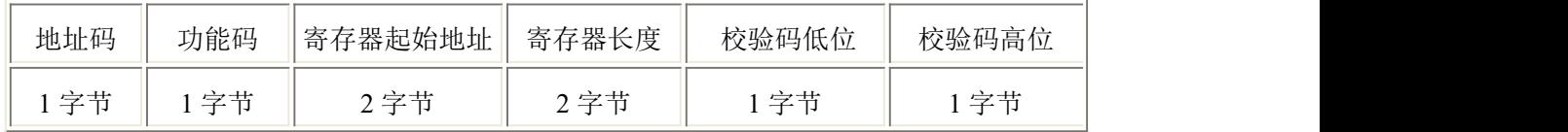

从机应答帧结构:

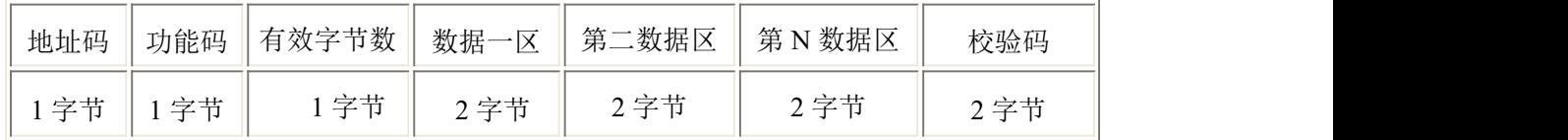

## <span id="page-7-1"></span>**4.3** 寄存器地址

可使用 03、06 功能码

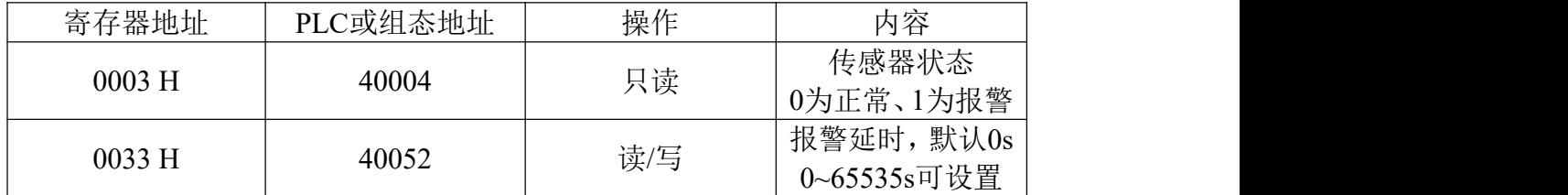

## <span id="page-7-2"></span>**4.4** 通讯协议示例以及解释

举例:问询传感器的工作状态

问询帧:

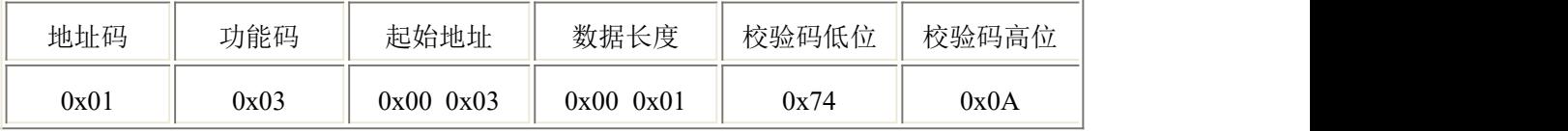

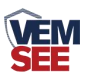

#### 应答帧: 传感器状态报警的应答

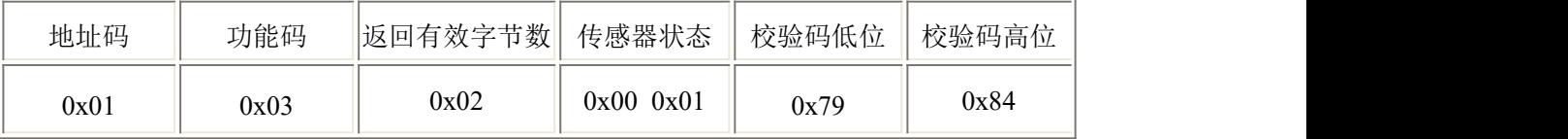

传感器状态说明:

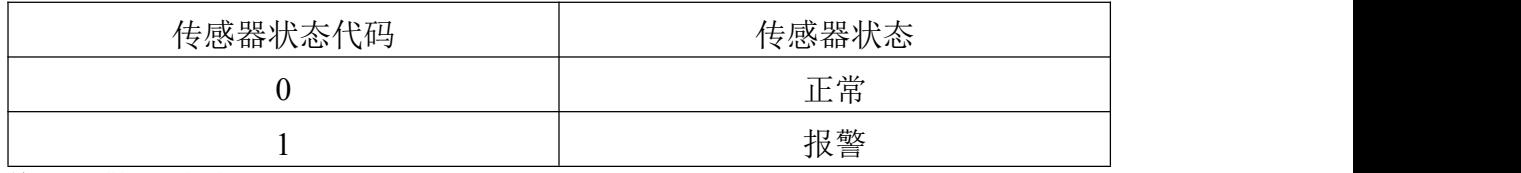

#### 修改报警延时时间

问询帧:

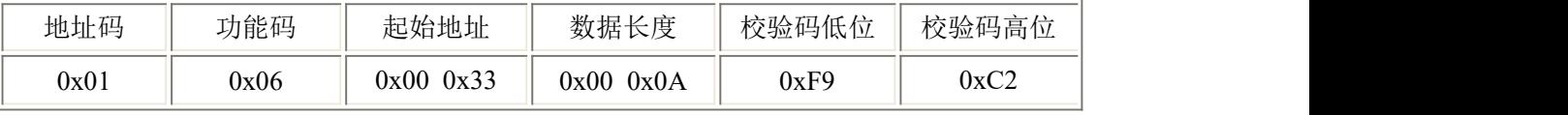

应答帧: 传感器状态报警的应答

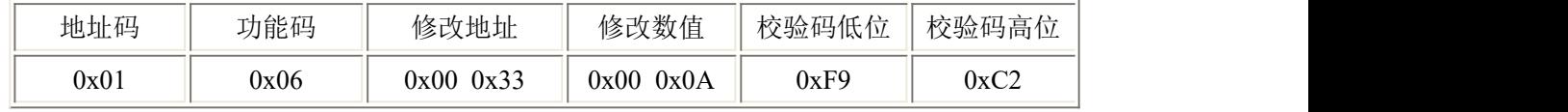

此时报警延时为 10s, 即当 10s 内连续检测到烟雾时, 设备发生报警。

## <span id="page-8-0"></span>第 **5** 章 常见问题及解决方法

#### 无输出或输出错误

可能的原因:

①、电脑有 COM 口,选择的口不正确。

②、波特率错误。

③、485 总线有断开,或者 A、B 线接反。

④、设备数量过多或布线太长,应就近供电,加 485 增强器,同时增加 120Ω终 端电阻。

⑤、USB 转 485 驱动未安装或者损坏。

⑥、设备损坏。